## **2.4.1 Direct Installation**

To generate executable agent program, on IP-guard server, **Start** -> **All Programs -> IP-guard V3 -> Agent**

**Install Generator**, showed as following:

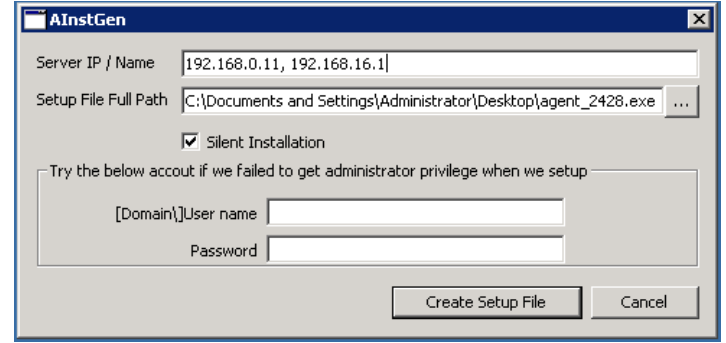

**Figure 2.6 Agent Generator**

Input the following fields, finally click **Create Setup File** button to generate the agent program

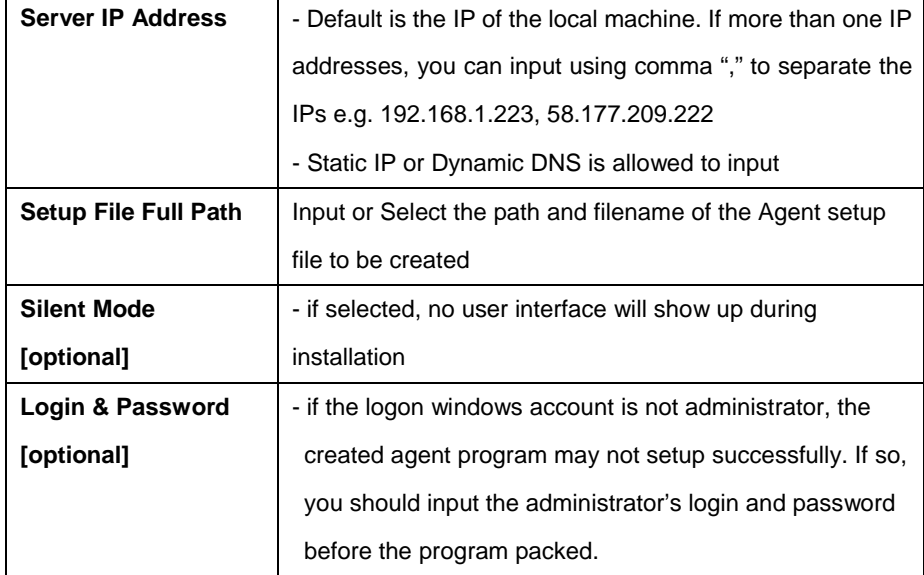

## **Table 2.3 Settings of Agent Generator**

 After the exe file generated, you can copy and put it in to the target computer and execute the file. Agent program will be automatic installed.

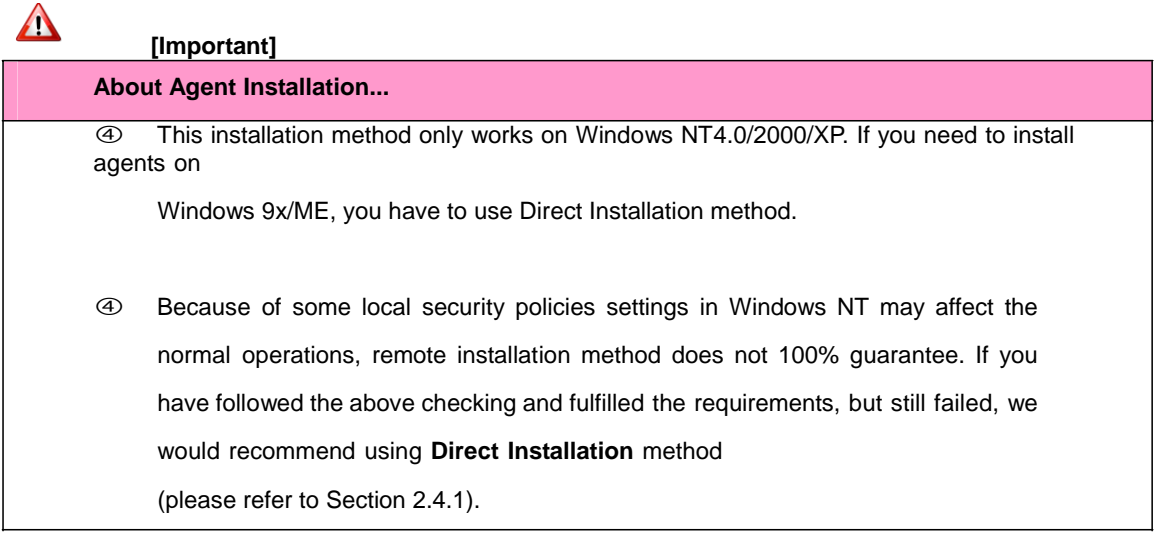